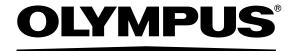

# **OLYMPUS A-GPS Utility**

Instruction

## **OLYMPUS A-GPS Utility Instruction Manual**

## About OLYMPUS A-GPS Utility

OLYMPUS A-GPS Utility is a software application that can be used to download the latest Assisted GPS data for faster positioning and write it to OLYMPUS Digital Cameras that support Assisted GPS.

Assisted GPS data is valid for 14 days, after which it cannot be used to calculate position. You will need to write the latest Assisted GPS data to your camera periodically by using **OLYMPUS A-GPS Utility.** 

\*NOTE: Without Assisted GPS data, it takes longer time to calculate the position.

### How to use OLYMPUS A-GPS Utlity

#### **Read Before use**

- To use this software, your account needs Administrator privleges.
- To update Assisted GPS data an internet connection is required.
- · Be sure the camera's battery is fully chrged. The camera may cease to function if the battery runs out during the update.

#### How to use

Launch OLYMPUS A-GPS Utility.

#### Windows:

- Double-click the [OLYMPUS A-GPS Utility] icon on the desktop.
- Select [All Programs] [OLYMPUS A-GPS Utility] [OLYMPUS A-GPS Utility].

#### MacOS:

- Double-click [OLYMPUS A-GPS Utility] icon in [Application].
- Connect an OLYMPUS Digital Camera that supports Assisted GPS and then click the [Update] button.

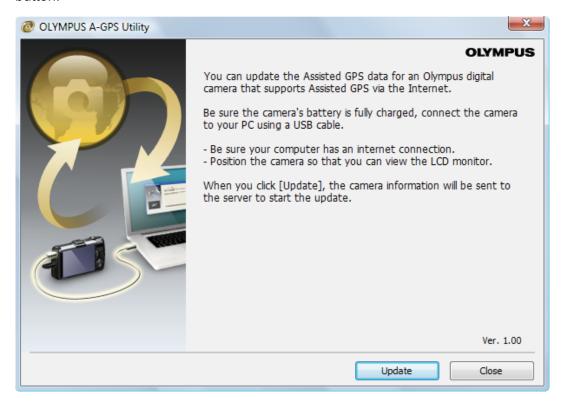

**3** The latest Assisted GPS data will be downloaded from the server and transferred to the camera. After that, the Assisted GPS data on the camera will be updated.

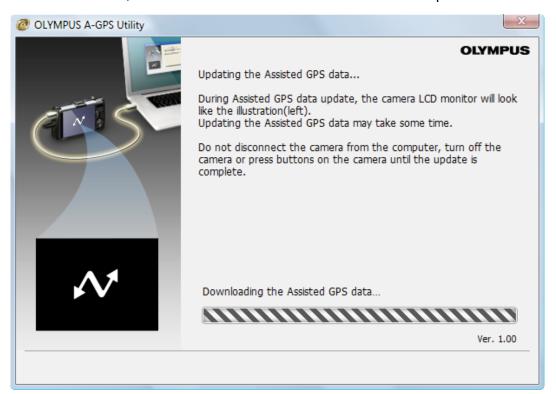

The dialog below will appear when the update is complete. Disconnect the camera, turn it off and click [Close] button.

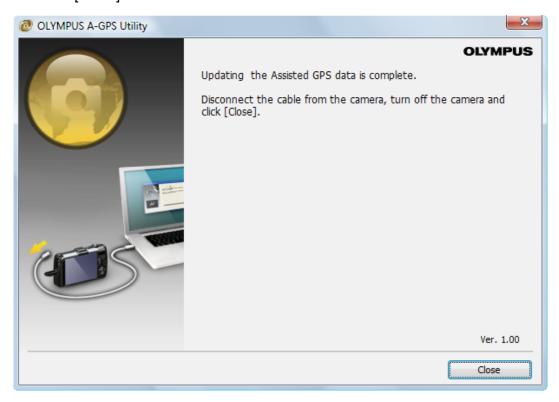